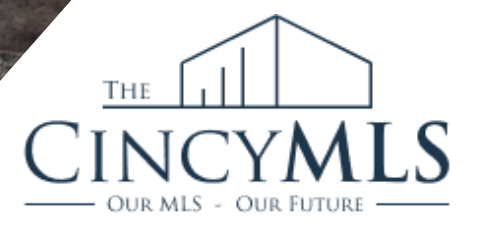

## **ADDING A VIRTUAL** Home Tour

Virtual tours are like a permanent open house giving buyers a perspective on the home's layout and flow that can't be achieved with still photos.

## **HOW TO ADD**

PRODUCTION

TAKE

SCENE

DATE

- *Open the Revise Listing menu for the listing to be modified.*
- *Under Listing Information, choose Virtual Media.*
- *Select the type of media you want to add from the Virtual Media Type field.*
- *Use the text field to enter the full URL, then Save.*
- *To add up to six additional tours, repeat these steps.*

## **HOW TO REVIEW**

- *From the Revise Listing menu, click View Listing Detail.*
- *Click the Virtual Media Link. If multiple types of media have been uploaded, a separate window opens with links to each media item.*
- *If your virtual media does not display correctly, follow the steps in "How to Add" and update the URL.*

**Tuesday Tip 03/21/2023**